## **De klok resetten**

Stel de klok in met "KLOK INSTELLEN" uit het menu. **OPMERKING :** 

Om de cursor naar boven/links of beneden/rechts te bewegen drukt u op de knop UP/< of DOWN/>.

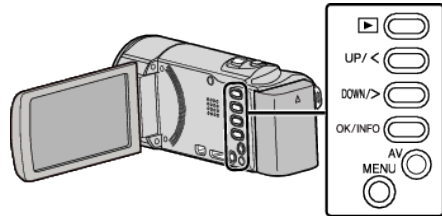

*1* Druk op MENU.

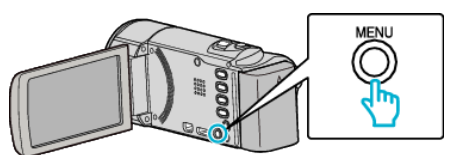

*2* Selecteer "KLOK INSTELLEN" en druk op OK.

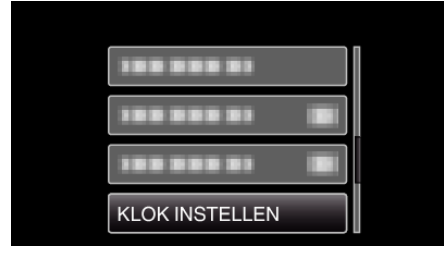

- 0 Druk op UP/< of DOWN/> om de cursor te verplaatsen.
- 0 Druk op MENU om te annuleren en terug te keren naar het vorige scherm.
- *3* Selecteer "INSTELLING KLOK" en druk op OK.

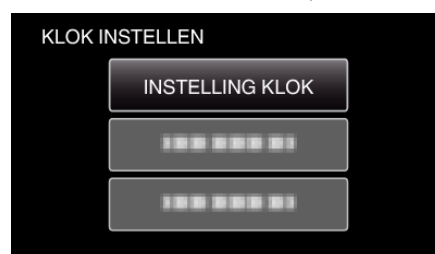

- 0 Druk op UP/< of DOWN/> om de cursor te verplaatsen.
- 0 Druk op MENU om te annuleren en terug te keren naar het vorige scherm.
- *4* Stel de datum en de tijd in.

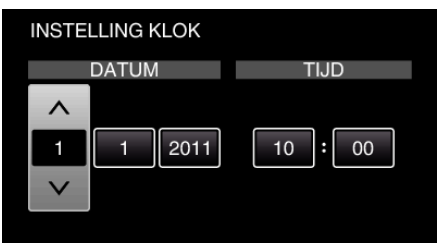

- 0 Druk op UP/< of DOWN/> om de waarde van de instelling aan te passen en druk op OK om te bevestigen. De cursor gaat naar het volgende item.
- 0 Gebruik deze stap om het jaar, de maand, de dag, het uur en de minuut aan te passen.
- 0 Druk op MENU om te annuleren en terug te keren naar het vorige scherm.
- 5 Druk op UP/< of DOWN/> om de regio te selecteren waarin u woont en druk op OK.

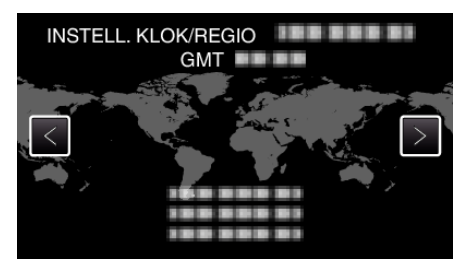

- 0 De stadsnaam en het tijdsverschil worden weergegeven.
- 0 Druk op MENU om te annuleren en terug te keren naar het vorige scherm.